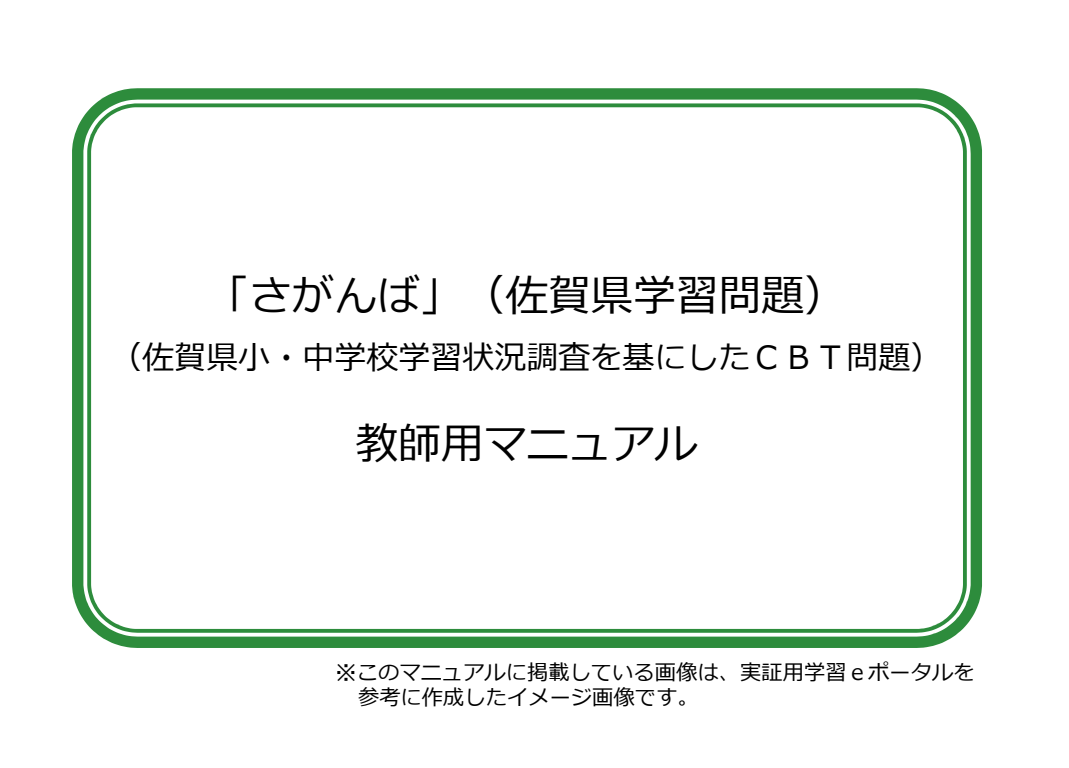

## 1. 「さがんば」(佐賀県学習問題)とは <del>www.comp</del> これまでの佐賀県小・中学校学習状況 調査を基に作成されたCBT問題です。 「さがんば」(佐賀県学習問題)とは何ですか?

児童生徒が、学習eポータルにサインイン して、MEXCBT(メクビット)を使い、 オンライン上で学習することができます。

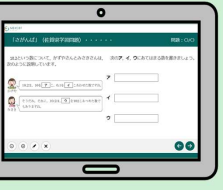

※CBTとは、「Computer Based Testing」の略称で、コンピュータを使った試験方式のこと です。

※MEXCBT(メクビット)とは、文部科学省が開発したオンライン学習システムのこと です。

※MEXCBTでは、過去の全国学力・学習状況調査の一部や、全国の各地方自治体が作成 した問題に取り組むこともできます。

- 
- 1.「さがんば」(佐賀県学習問題)とは

2.目的

3.活用場面

4. 具体的な使い方

- ⑴ 学習eポータルにサインインする
- ⑵ 管理画面を開く
- ⑶ 配信情報を設定する①
- ⑷ 配信情報を設定する②
- ⑸ 配信情報を設定する③
- ⑹ 問題を選んで配信する①
- ⑺ 問題を選んで配信する②
- ⑻ 問題を選んで配信する③
- 
- ⑽ 実施結果を確認する
- ※スライドショーの際は、このページの各項目を クリックすると、該当のページに移動すること ができます。
- <u>(9) 問題一覧の見方・使い方</u> ※児童生徒か沽用する万法については、「児童<br><del>- インの見方・使い方</del> <sub>と注用フ</sub>ーュアル」を御覧ください また 生徒用マニュアル」を御覧ください。また、 必要に応じて、児童生徒に配付してください。

## 2. 目的 インファイル インター あんてい あいしゃ あいしゃ 教師用マニュアル

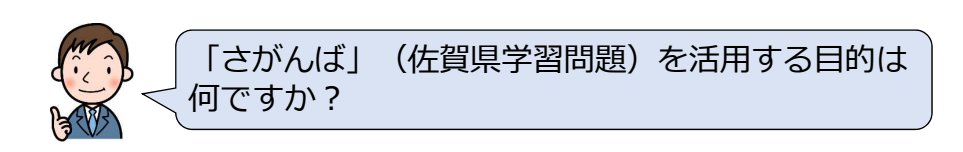

児童生徒一人一人に応じた学習活動や 学習課題に取り組む機会を設定すること で、児童生徒自身の学習が最適となるよ うにするためです。

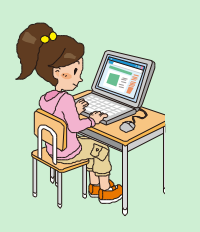

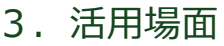

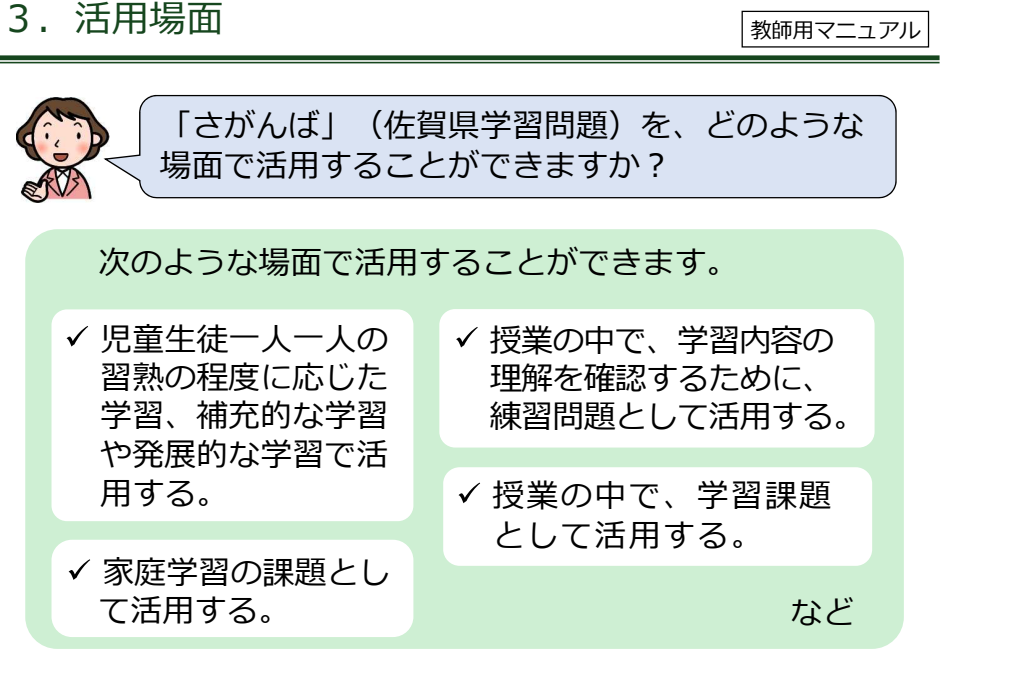

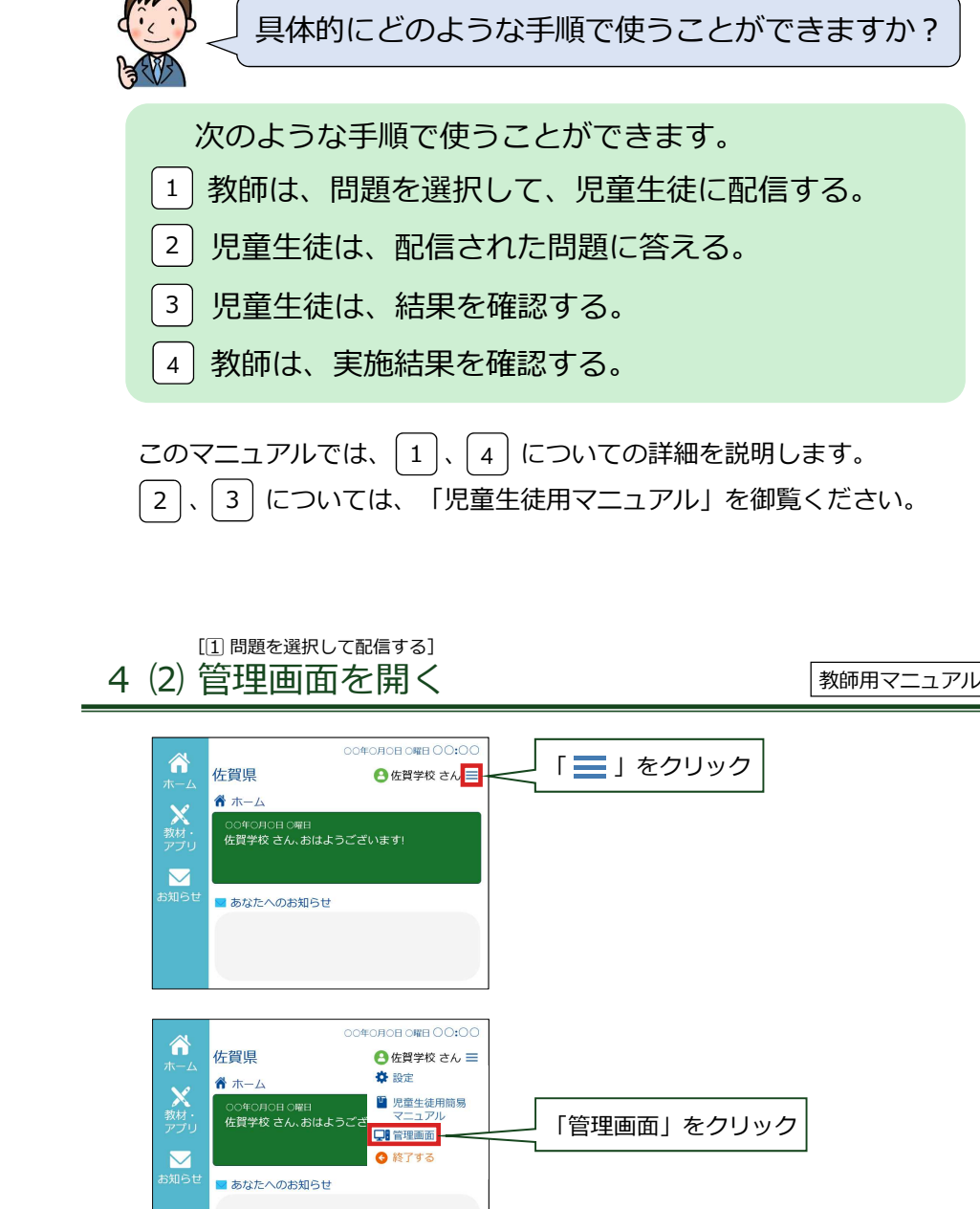

4. 具体的な使い方 インファイル インスタック (<sub>教師用マニュアル</sub>

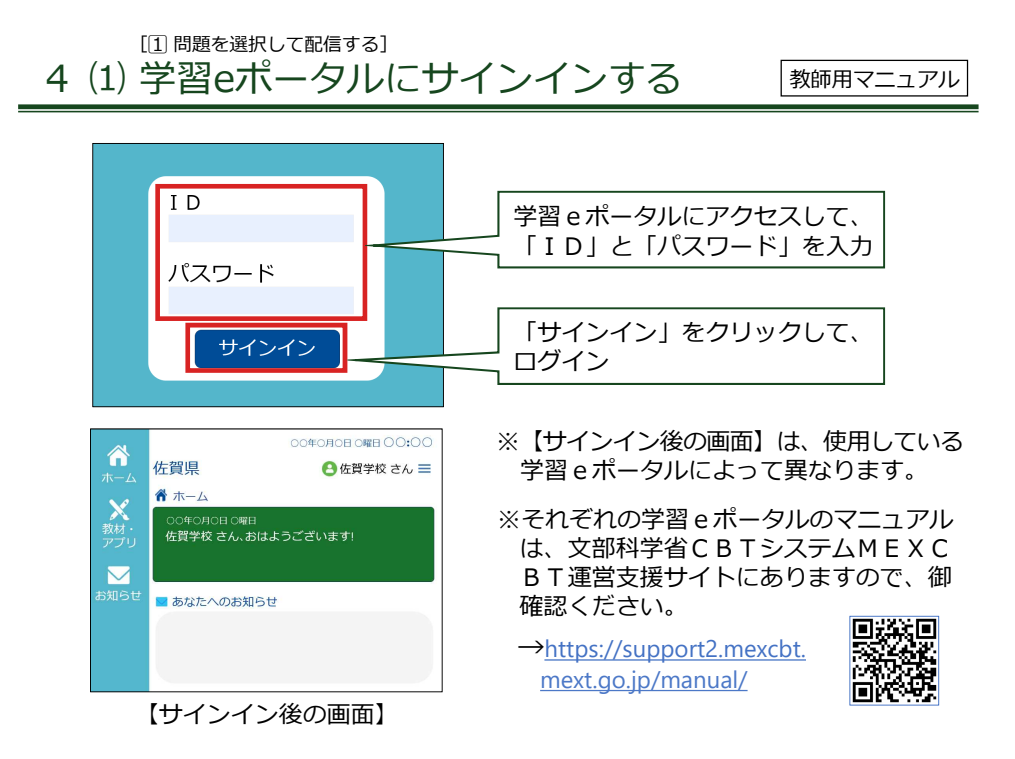

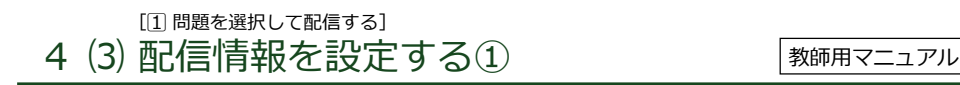

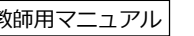

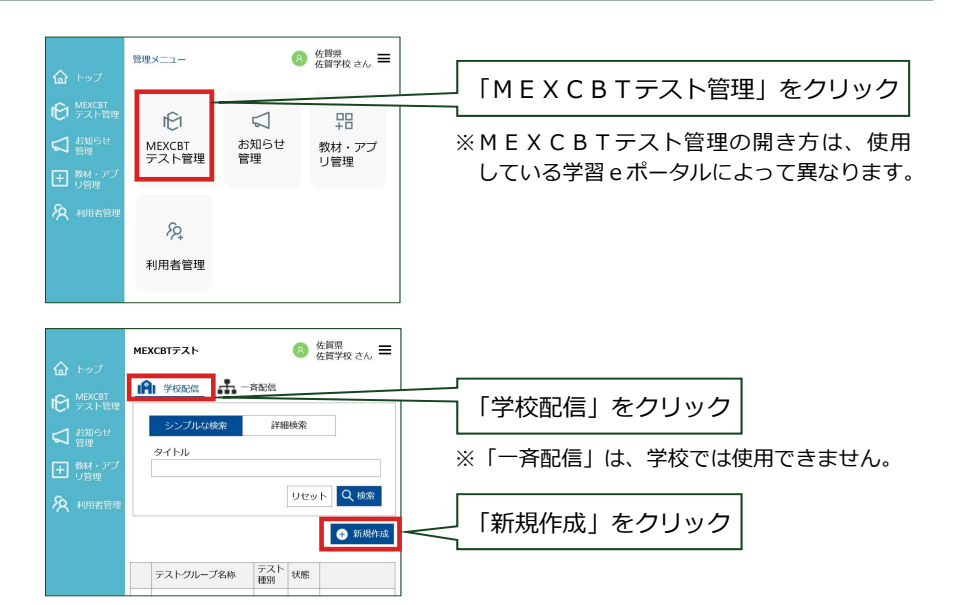

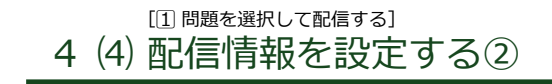

教師用マニュアル

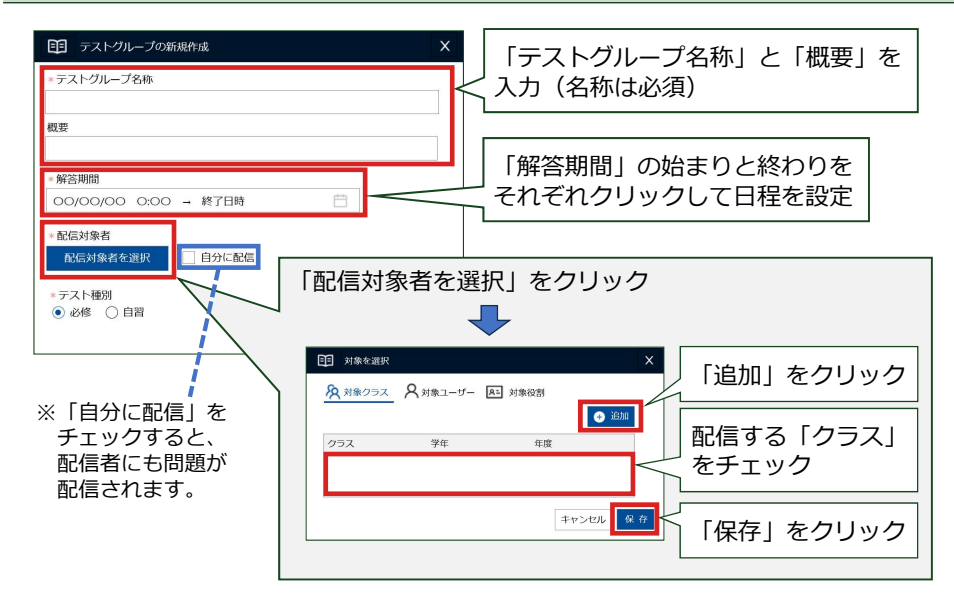

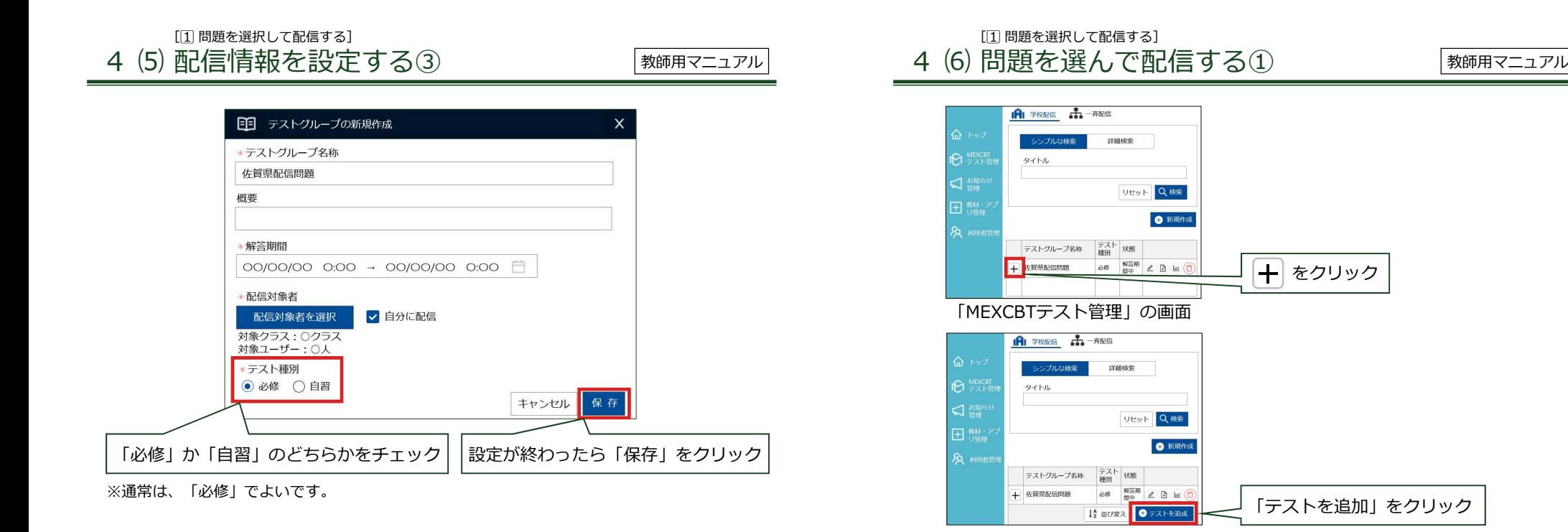

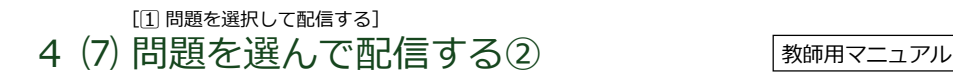

テストを選択 **C** MEYORT 問題の趣種から深い 「教科から選ぶ」をクリック 数科 案必须 ▽ 学校種別 ※必須  $\overline{a}$ ▽ 学年 BIFL  $\overline{\mathbf{v}}$  $B \times K$ IL  $($  Utyh $)$ 検索 テストを選択 「教科」のタブから、教科 を選択 **CLARYORT** 「学校種別」のタブから、小学校 か 中学 校かを選択 教科から選ぶ 問題の種類から選ぶ **ROSSERIOU** 「タイトル」に、さがんば を入力 タイトル きがんば  $($  Uty  $F$ ) 【検索】 「検索」をクリック

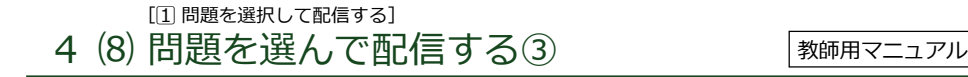

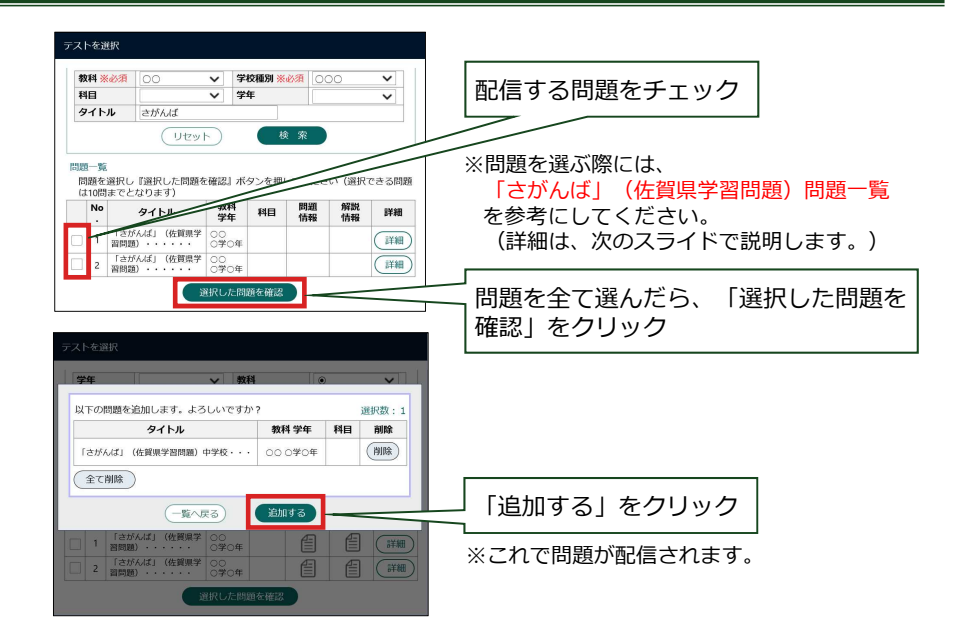

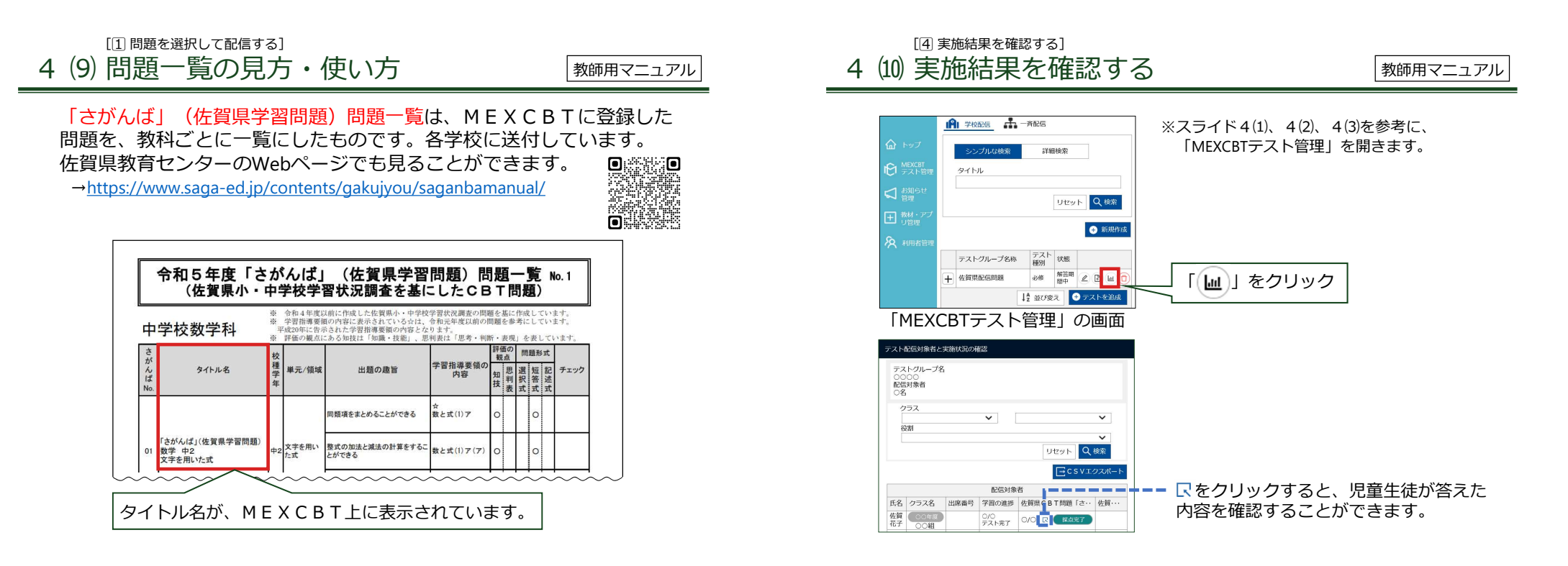